## HAM APP

*di Maurizio Diana IU5HIV*

## Satellite

**Satellite** Sourav Anand

L a categoria delle app satel-di novità e molto bella è litari si arricchisce sempre questa semplicemente denominata "Satellite" che offre in modalità quasi offline la ricerca della stazione spaziale ISS e di qualsiasi altro satellite tramite diversi filtri fornendo dettagli dei satelliti come: paese, azienda, veicolo di lancio, sito di lancio eccetera, localizzazione del punto in cui ci troviamo, il tutto senza pubblicità alcuna e gira su Android dalla versione 5.0 e successive.

Appena lanciata l'app si aprirà sulla schermata di figura 1 dove vi conviene subito toccare il pulsante "Set up location" per avviare la localizzazione della vostra posizione e il download dei dati

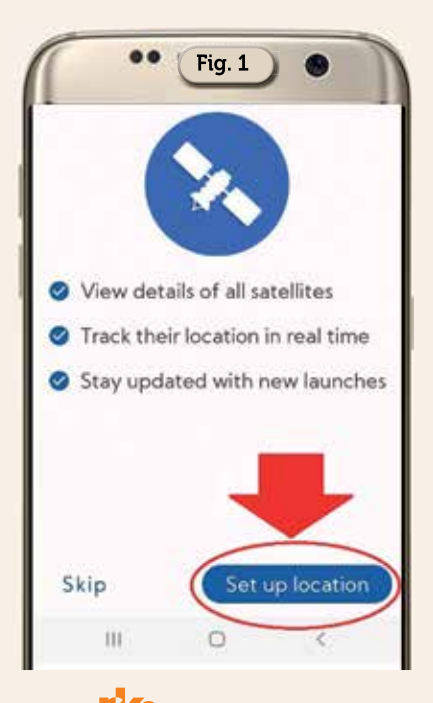

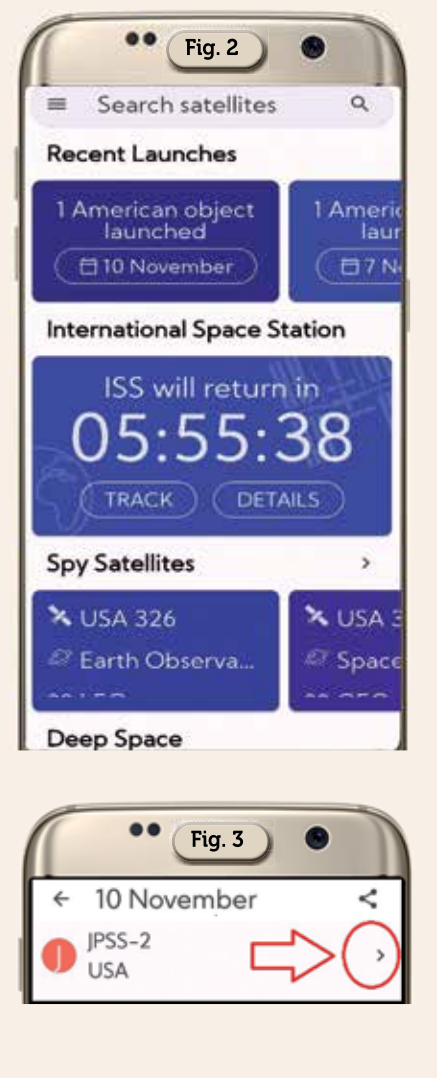

satellitari al cui termine si aprirà la videata di figura 2 dove vedrete una moltitudine di box contenenti le info per gli ultimi satelliti lanciati, sulla ISS, sui satelliti spia, sul Sole e i pianeti, sui satelliti Amsat, su quelli GPS, sui Starlink, sui satelliti per la navigazione russi, indiani, dell'ESA,

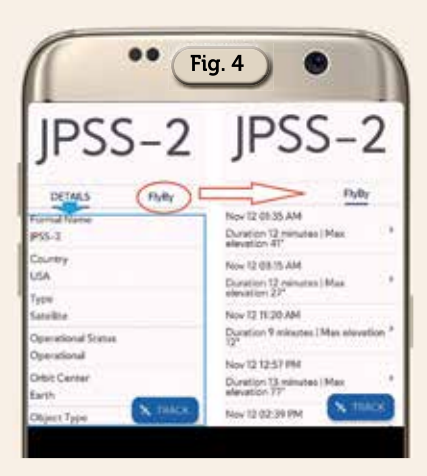

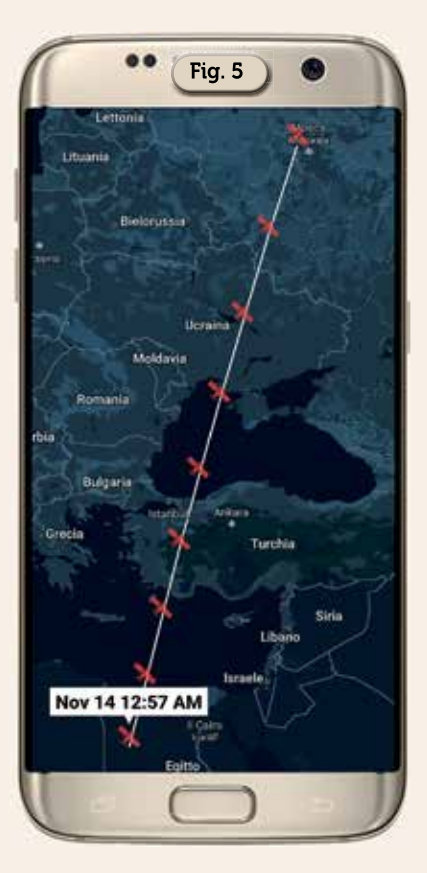

**50 Ke** 3/2023

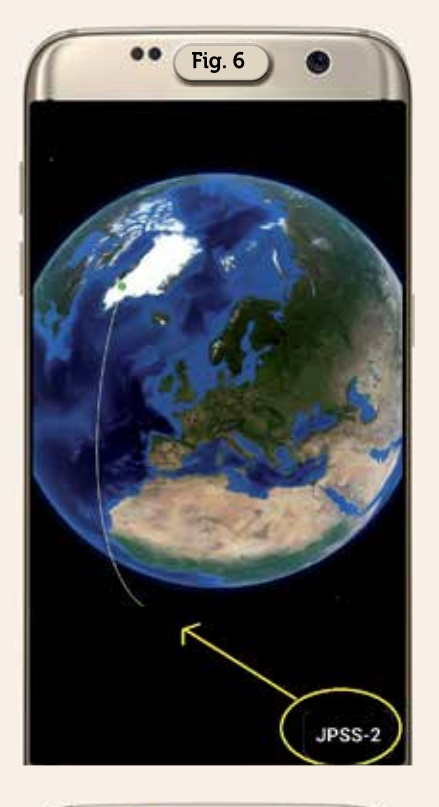

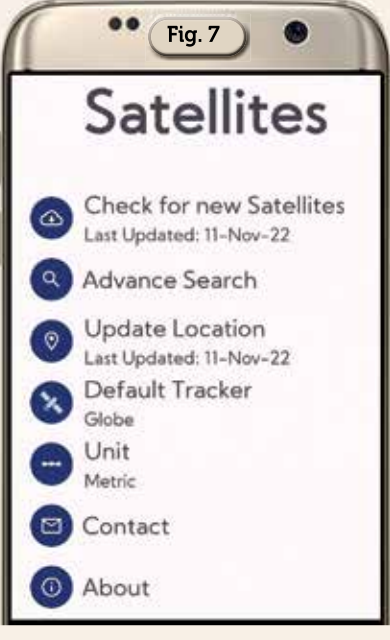

giapponesi, cinesi e sugli Iridium. A questo punto e vale per tutti i box, toccando ad esempio il riquadro dell'ultimo satellite lanciato dagli Usa si aprirà un elenco degli ultimi lanci e toccando uno di questi apparirà la schermata di figura 3 dove toccando la piccola freccia presente sulla destra avremo come visibile in figura 4 la scheda "Details" contenente un'infinità di dati sul

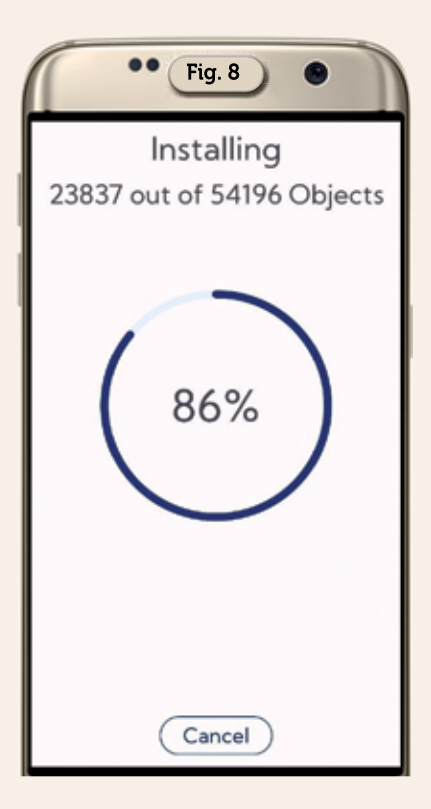

satellite e la scheda "Fly By" contenente tutte le future orbite inerenti alla nostra posizione, infatti toccando la piccola freccia sulla destra di ogni voce apparirà su

mappa la futura orbita selezionata come visibile in figura 5, mentre invece toccando il pulsante "Track" presente in basso in entrambe le schede avremo l'orbita attuale del satellite in questione come visualizzato in figura 6.

Detto questo, tramite il menu presente in alto a sinistra possiamo aprire come da figura 7 il settaggio di alcune opzioni: la prima in alto denominata "Check for new satellites" ci permette di scaricare l'aggiornamento dei dati (figura 8); l'opzione "Advance search" ci fornisce la situazione dei satelliti attivi e non (figura 9); l'opzione "Default Tracker" ci permette di scegliere la visualizzazione delle orbite tra globo che è di default e mappa (figura 10); con quella "Update location" possiamo aggiornare la nostra posizione e con quella "Unit" l'unità di misura tra metrico e imperiale.

Tutto qui, app semplice, bella e col pregio di assenza di pubblicità…quindi senz'altro da utilizzare!

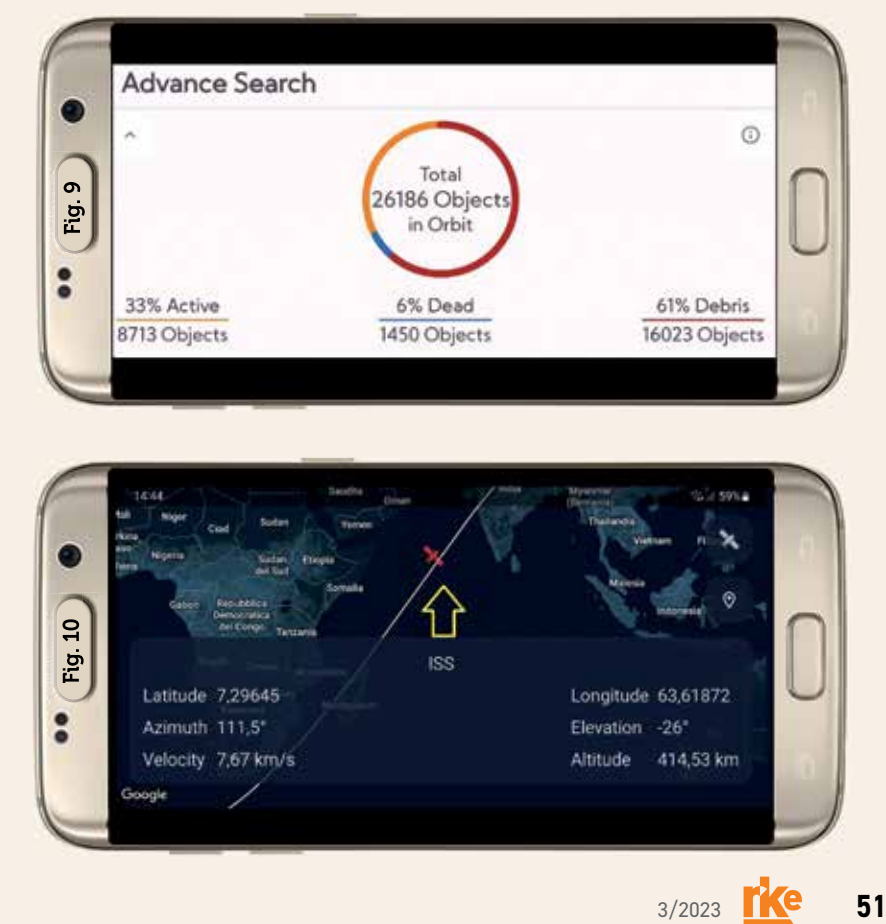